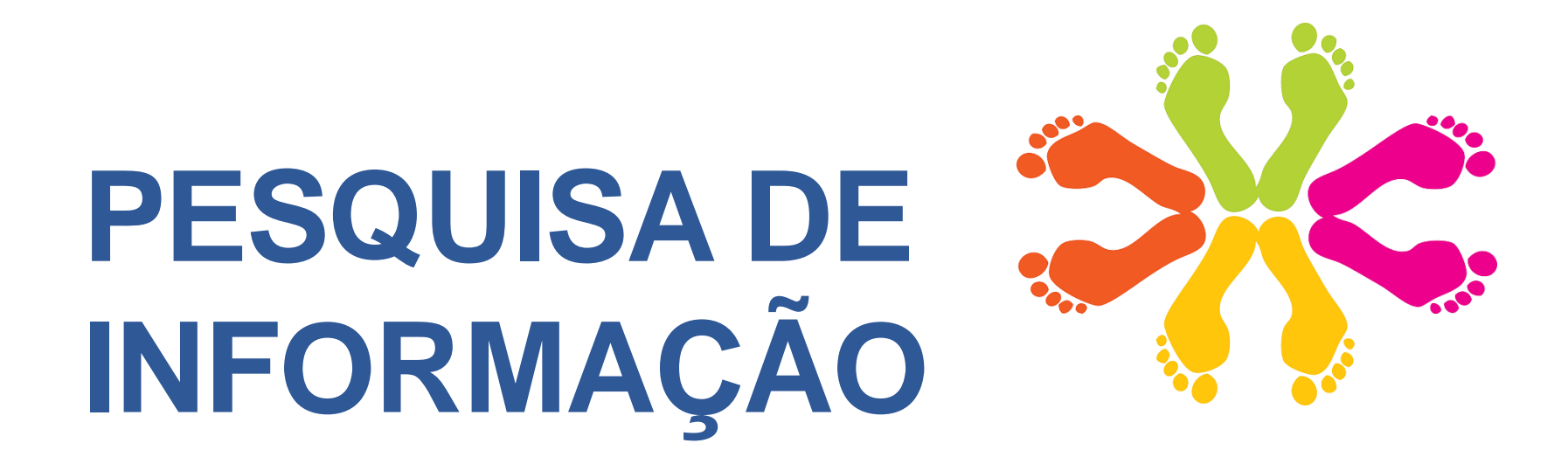

#### **Os primeiros passos de um projeto científico**

**Ana Roxo Rosário Duarte Novembro 2013**

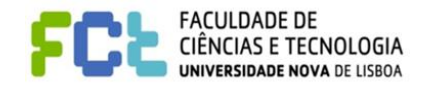

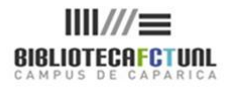

### **Estrutura da sessão**

- •Pesquisar o quê?
	- Identificar e desenvolver o tópico
- •Onde?
	- Identificar os recursos mais pertinentes
- Como?
	- Desenvolver estratégias de pesquisa

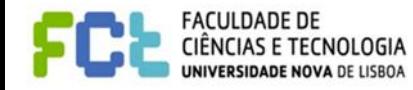

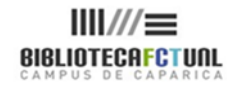

### **Dissertação**

#### **O que é?**

• É um extenso trabalho escrito onde se apresentam os **resultados de uma investigação** sobre determinado tema

#### **O que se pretende?**

- Uma **análise crítica**, onde é suposto o investigador responder a uma questão de investigação ou hipótese
- Para isso, é preciso **reunir evidência** de várias fontes que permitam fazer **interpretações** e julgamentos críticos
- É suposto construir um **texto argumentativo** bem fundamentado

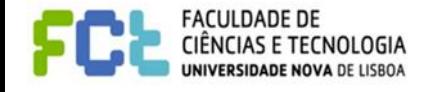

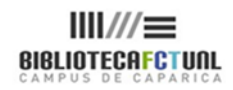

#### **Passos a dar**

- Decidir qual o **tema** a tratar
- **Formular uma pergunta de investigação**/pergunta de partida clara à qual o seu trabalho pretende dar resposta (identificar o problema)
- Fazer a **revisão da literatura** sobre o tema em análise
- Definir uma **metodologia**
- Explicar e **justificar os métodos** usados
- Apresentar os **resultados** de forma clara e demonstrar como se relacionam com a pergunta de partida/problema

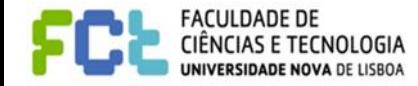

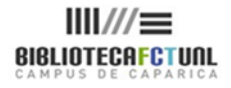

### **Encontrar o tema**

Nesta fase são necessárias **ideias**:

- um **tema favorito** que sempre quis tratar
- a revisão dos **apontamentos das aulas** ou de textos lidos no decorrer das aulas
- as leituras feitas ao folhear **revistas cientificas** da sua área curricular
- algo com o qual **não concorda**
- uma ideia que tem e que pretende **verificar se tem fundamento**
- **controvérsias**/novas abordagens a um assunto que queira tratar
- conversas que tenha tido com os seus **colegas/amigos**
- a sua **experiência pessoal/profissional**
- temas abordados em **conferências**

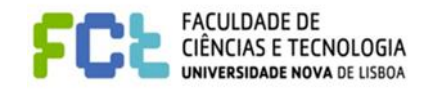

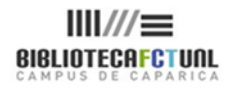

## **Avançar do tema para a pergunta**

O tema é diferente da pergunta de partida que vai formular! A pergunta vai ser *um aspeto* dentro do tema

#### **Para avançar do tema para a pergunta**:

- Faça algumas **leituras** sobre o tema e verifique se há discrepâncias na investigação que possam constituir a pergunta de partida
- Faça um **brainstorming** para clarificar ideias e colocar questões
- Desenhe um **mapa de conceitos** para:
	- visualizar as **relações** entre conceitos,
	- **sistematizar ideias**
	- identificar **sub-conceitos**
	- encontrar **palavras-chave e termos de pesquisa**

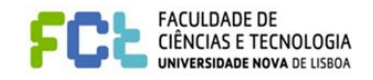

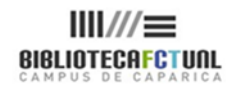

#### **Avançar do tema para a pergunta de partida**

#### **Dicas**

- Concentre-se num **único aspeto** do seu tema (se acha que tem tendência para **escrever demais**)
- **Associe áreas** relacionadas com o seu tema (se acha que tem tendência para **escrever pouco**)
- Pense em **2 assuntos** que possam influenciar o seu tema e verifique se estes se podem associar de forma a construir a pergunta de partida

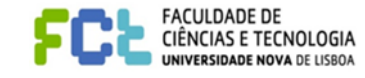

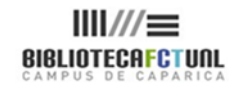

#### **Pergunta de partida: características**

- Deve ser uma questão **clara e objetiva**
- Formulada de forma **específica e concreta**, expressa em termos **observáveis e mensuráveis**
- **Interessante para a comunidade**
- Deve ser uma questão **que lhe desperte interesse**, ou seja, não deve escolher algo que considere entediante
- Deve questionar-se se o **tempo e os recursos** de que dispõe são **suficientes** para responder à questão

1. Confirme no seu departamento qual o prazo limite de entrega da dissertação e qual a extensão máxima que pode ter, pois é a partir destas informações que vai planear o seu trabalho. 2. Fale com o seu orientador antes de adotar a pergunta de partida, pois a sua experiência académica permite saber que questões são mais adequadas

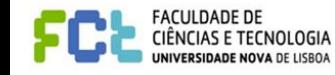

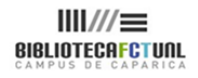

## **Exemplos de perguntas de partida**

1. Porque é que os sites de redes sociais são prejudicais?= Pergunta pouco clara

**1.1. Que estratégias estão a utilizar os cibernautas para lidar com as questões do direito à privacidade em redes sociais como Myspace e Facebook?** = **Pergunta clara**

2. Qual o efeito do aquecimento global no meio ambiente? Pergunta pouco específica

**2.1. De que forma o degelo das calotas polares está a afetar os pinguins da Antártida?** = **Pergunta específica**

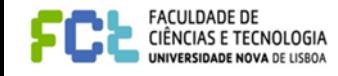

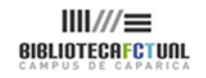

# ONDE PESQUISAR?

Tipos de fontes

Recursos

## **Fontes de informação**

As fontes de informação podem ser usadas para:

- Obter uma **visão geral** de um assunto
- Perceber a **terminologia** de determinada área curricular
- Procurar **dados**

Obedecem a diferentes categorias conforme o seu **grau de originalidade**

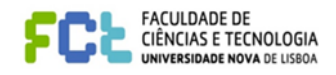

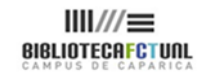

## **Tipos de fontes de informação**

- **Fontes primárias**  contêm **informação original** sobre o assunto, ou seja, quando a informação é expressa pela **1ªvez**:
	- Teses
	- Artigos de investigação que reportam novos resultados publicados em revistas científicas
	- Relatórios científicos e técnicos
	- Atas de congressos
	- Estatísticas, entrevistas, inquéritos
	- Livros e artigos que apresentam ideias originais

Em alguns casos, as fontes primárias são os documentos que constituem o objeto de investigação:

cartas, diários, banda desenhada, etc.

São também chamadas de material de base para não se confundirem com as publicações

académicas que apresentam nova investigação na área curricular

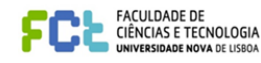

## **Tipos de fontes de informação**

- **Fontes secundárias**  analisam, interpretam e comentam as fontes primárias; têm como função resumir e estruturar a informação das fontes primárias
	- Livros e artigos (review articles) que relatem ou resumam as descobertas de outros, ou seja, um resumo do conhecimento já existente
	- Catálogos de bibliotecas

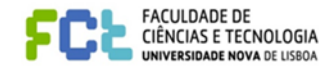

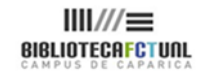

### **Tipos de fontes de informação**

- **Fontes terciárias** são obras especializadas que cobrem «um conjunto de conhecimentos ou explicações concisas relacionadas com temas, autores, trabalhos, associações, recursos, etc; estas fontes repertoriam, selecionam e **organizam informações de fontes primárias e secundárias**.» (Faria, Pericão, 1999)
	- Livros de referência das diferentes áreas científicas permitem a familiarização com a terminologia referente à área curricular e ajudam a formar uma ideia geral de um assunto
	- Enciclopédias
	- Dicionários

Para assegurar que o material de base é fiável, é melhor usar, **maioritariamente**, **fontes primárias** no seu trabalho académico, pois à medida que a informação vai sendo analisada vai perdendo rigor.

# PESQUISAR O QUÊ?

Operacionalizar as pesquisas Diferentes tipos de bases de dados

## **Operacionalizar a pesquisa**

Pré-requisitos para encontrar **informação relevante** para determinado tópico:

- Saber **identificar termos** de pesquisa
- Saber **implementar estratégias** de pesquisa
- Saber **avaliar os resultados** da pesquisa

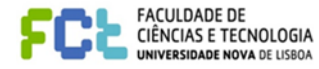

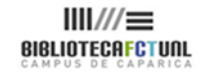

### **Operacionalizar a pesquisa**

Ao pesquisar numa base de dados, é necessário questionar o sistema o mais claramente possível.

- A maioria das bases de dados apresenta funcionalidades de **pesquisa simples e avançada**
- A **pesquisa simples** permite o uso de **linguagem natural** e/ou palavras-chave, mas pode recuperar muitos resultados porque o sistema pesquisa em **todos os campos dos registos bibliográficos**
- A **pesquisa avançada** dá-nos a possibilidade de usar uma **linguagem controlada**, de associar termos e de pesquisar por **campo específico …**

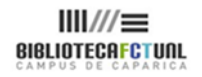

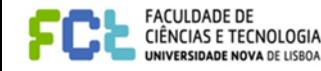

#### **Pesquisa por Palavra versus pesquisa por Assunto**

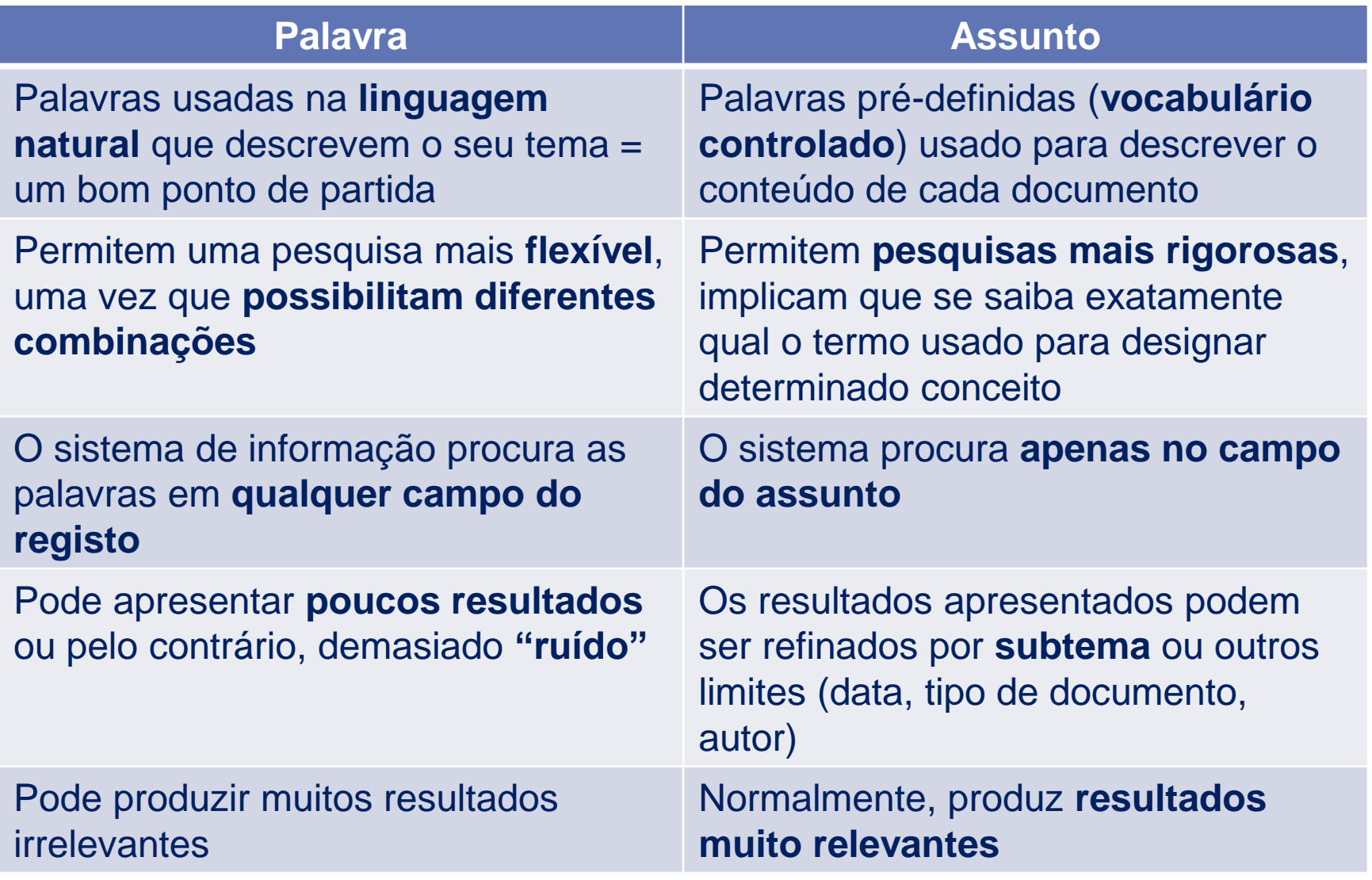

### **Tipos de bases de dados**

1. **Referenciais** - contêm a referência aos dados das publicações assim como o *abstract*. Incluem dados bibliográficos e as palavras que descrevem os principais conteúdos da publicação, tais como a terminologia e a sua classificação. Dão noticia das publicações mais recentes; atualizadas semanalmente; constituem um bom ponto de partida

Ex. Web of Science, Scopus….

2. **Texto integral** - contêm publicações em texto integral (livros, capítulos de livros ou artigos de revistas cientificas). Têm a vantagem de se poder aceder diretamente ao documento

Ex. Academic Search Complete, Business Source Complete….

3. **Factuais** - contêm dados em forma de números Ex. Bases de dados estatísticas (INE, Pordata, etc.)

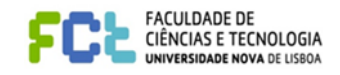

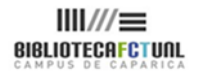

### **Bases de dados subscritas**

- A Biblioteca paga para disponibilizar os melhores **recursos** aos seus utilizadores
- Estes recursos **não estão acessíveis ao público em geral**
- São semelhantes entre si, mas podem operar de modo diferente
- O acesso é feito por **IP e autenticação**

Enquanto membro da FCT, tem acesso à **B-on** onde encontra, entre outros recursos, bases de dados em **fulltext** e **bases de dados referenciais**

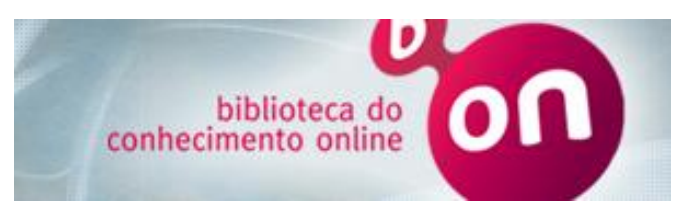

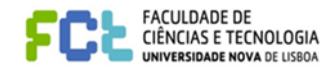

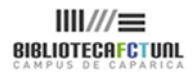

#### **Bases de dados em Open Access**

- Repositórios das várias universidades portuguesas (RCAAP)
- OpenDOAR (The Directory of Open Access Repositories)
- DOAJ (Directory of Open Access Journals)
- Doab (Directory of Open Access Books)
- **Publ**Med • PubMed
- WorldCat
- **WorldCat®**
- Scielo (Scientific Electronic Library Online)
- PLoS (Public Library of Science)
- Free Medical Journals

IÊNCIAS E TECNOLOGIA

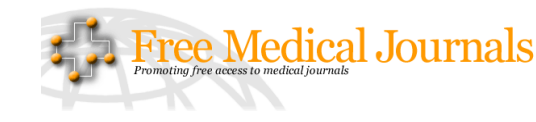

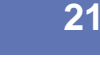

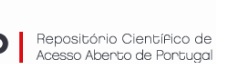

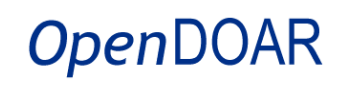

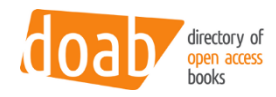

DIRECTORY OF **OPEN ACCESS** 

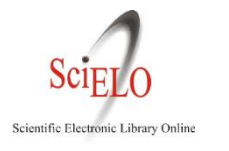

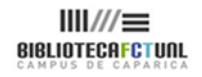

#### **Bases de dados factuais**

#### • Eurostat

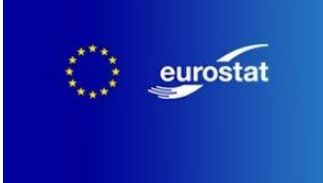

#### • INE (Instituto Nacional de Estatística)

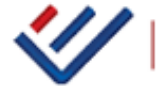

INSTITUTO NACIONAL DE ESTATÍSTICA<br>STATISTICS PORTUGAL

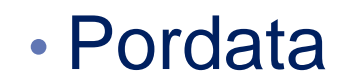

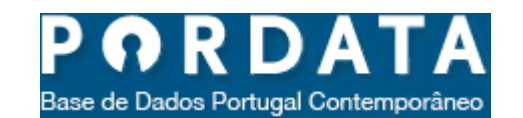

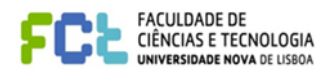

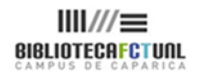

**B-on**

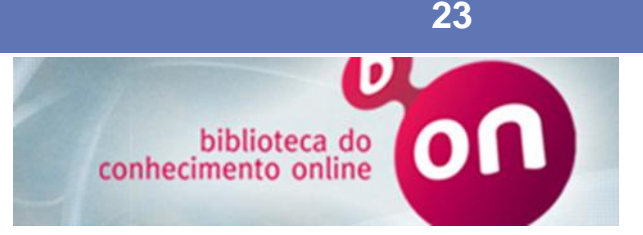

- Começar as pesquisas pela B-on
	- É um motor de busca federado que vai recuperar informação dentro das várias bases de dados a que tem acesso
	- É um recurso **multidisciplinar**
	- Apresenta duas funções de **pesquisa avançada**:
		- pesquisa rápida
		- pesquisa global
	- Permite identificar de que plataforma são recuperados os melhores resultados
	- Permite-nos "saltar" para 1 recurso específico

Todas as bases de dados têm pequenas diferenças, pelo que deve sempre replicar as suas pesquisas dentro dos recursos específicos!

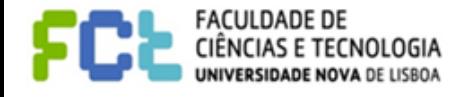

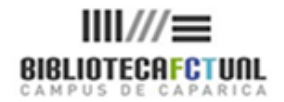

# **Bases de dados especificas**

#### **Ciências e Tecnologia**

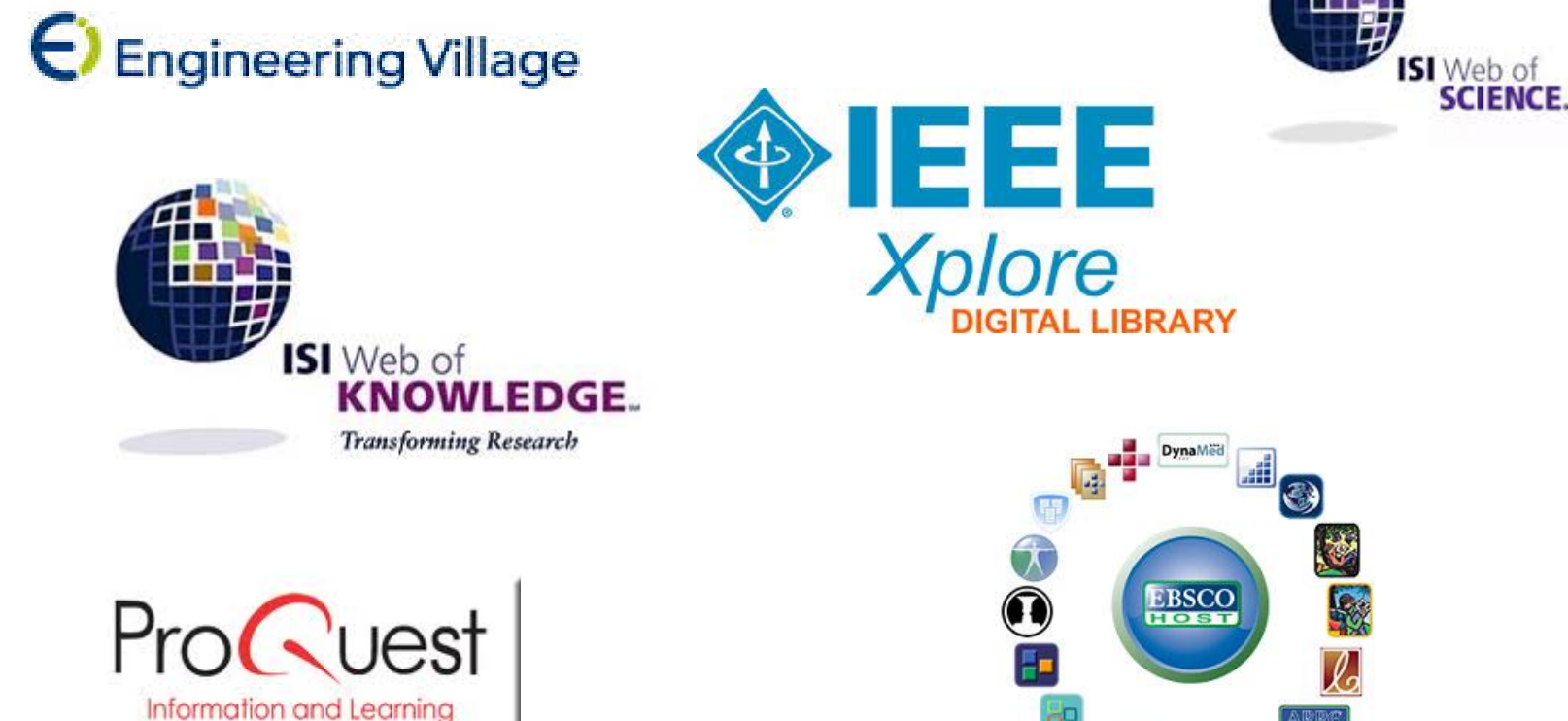

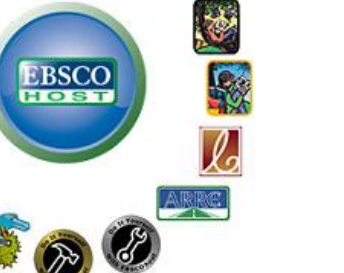

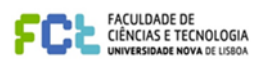

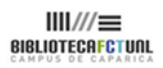

#### **Bases de dados especificas**

#### **Ciências Sociais e Humanas**

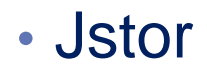

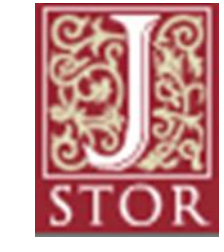

• Scielo

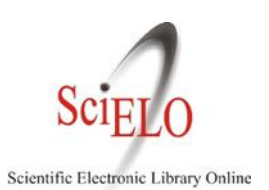

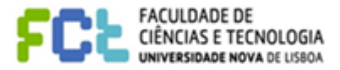

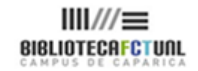

## **Nem tudo está na Net!**

- **Não se esqueça dos livros**!
	- Muitos não se encontram disponíveis em **texto integral na Internet**
	- Podem ter conteúdo histórico que não encontramos em nenhuma outra fonte
- Pesquise em catálogos de Bibliotecas!
- Não se esqueça das **revistas científicas** em formato **papel**, pois nem todas se encontram disponíveis em formato digital

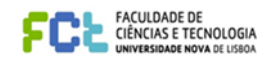

# COMO PESQUISAR?

Técnicas e estratégias de pesquisa

#### **Técnicas de pesquisa**

#### **Bases de dados:**

- Comece por uma pesquisa por **palavra-chave** (palavras e/ou frases que descrevam o seu tópico)
- Analise os **resultados**
- Verifique o campo **Descritores e/ou Assuntos** e anote os termos aí usados para descrever o documento
- Refaça a pesquisa usando **esses termos controlados**
- Compare os resultados obtidos com recurso a palavras-chave e os obtidos através do campo dos assuntos (mais precisos)

Verifique se a base de dados que está a usar tem ferramentas de apoio à pesquisa (thesaurus ou índices temáticos)

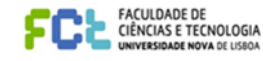

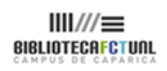

3. Se ainda assim não obtiver resultados, vá subindo na hierarquia dos conceitos

#### 2. Use termos relacionados ou mais abrangentes

Se não obtiver resultados

**1. Comece por termos específicos**

#### **Operadores booleanos (E/AND, OU/OR, EXCEPTO/NOT) servem para estabelecer relações ou clarificar a nossa expressão de pesquisa**

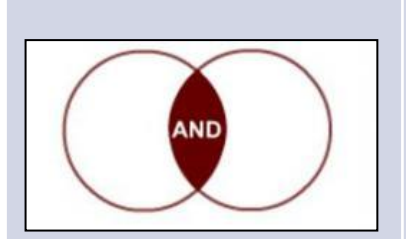

Recupera apenas os documentos que contenham em simultâneo os termos escolhidos Ex: Redes sociais (assunto) **e** Privacidade (assunto)

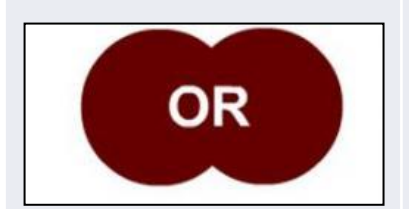

Alarga a pesquisa, recupera os 2 termos individualmente. Deve usar-se quando procuramos sinónimos Ex: Myspace (assunto) **ou** Facebook (assunto)

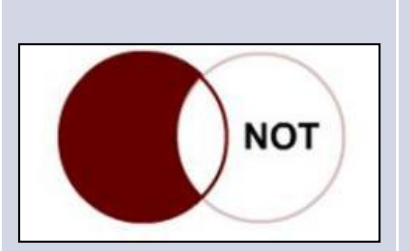

Faz com que só o primeiro termo seja recuperado, excluindo o 2º da lista de resultados Ex: Redes sociais (assunto) **excepto** LinkedIn (assunto)

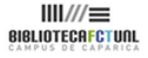

#### **Uso de aspas**

- •Quando usamos uma expressão composta por vários termos, devemos colocá-la entre aspas para que a base de dados a entenda como **expressão exata**
	- Ex: "Total quality management"

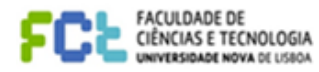

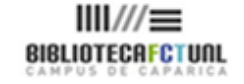

### **Uso de parenteses**

•São usados para compor expressões de pesquisa e combinar **termos relacionados** ou pesquisar **sinónimos**

• Ex: (Myspace OR Facebook) AND privacy

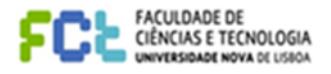

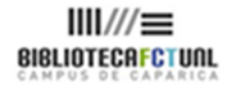

## **Limites à pesquisa**

Em todas as bases de dados há a possibilidade de **refinar** as pesquisas através de limites como:

- Data de publicação
- Autor
- Tipos de publicação: estudos de caso, relatórios, peerreviewed, atas de conferências, etc.
- Título da revista….

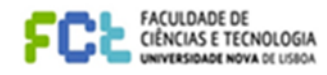

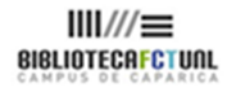

#### **Truncaturas ou "Wild cards"**

- As truncaturas são os símbolos **\* \$ ?**
- Servem para **substituir caracteres**
- **O asterisco e o ponto de interrogação** devem-se colocar no final da palavra, imediatamente a seguir à raiz da palavra, tornando possível a recuperação de singular, plurais e **derivações** do termo
- O asterisco é considerado o mais flexível (substitui um número máximo de 5 caracteres)
- Ex: **know\*** = know, knowing, knowledge, knows **genetic\*** = genetic, genetics, genetically
- **O cifrão e o ponto de interrogação** quando colocados dentro da palavra (em qualquer ponto) substituem caracteres individuais. São indicados para ajudar à pesquisa de 1 mesmo termo que apresente **grafias diferentes (ex: colour = ing; color= EUA)**

Há bases de dados que utilizam os símbolos **! #** como truncatura. **Veja a função HELP da base de dados**

## **SAME : booleano de proximidade**

- É semelhante ao AND, mas **implica a presença das palavras na mesma frase**
- Não existe em todas as bases de dados e quando existe só aparece na pesquisa avançada
- Presentemente, só se usa no campo **"Address" na Web of Knowledge** 
	- Ex: Mineral Resources SAME Beijing localiza registos que no campo author address contenham ambos os termos
- Noutros campos de pesquisa, apresenta as mesmas funcionalidades que o AND

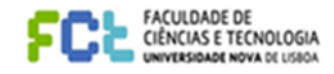

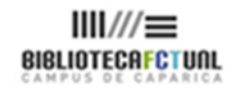

### **Stop Words**

#### São palavras consideradas **irrelevantes** para a pesquisa!

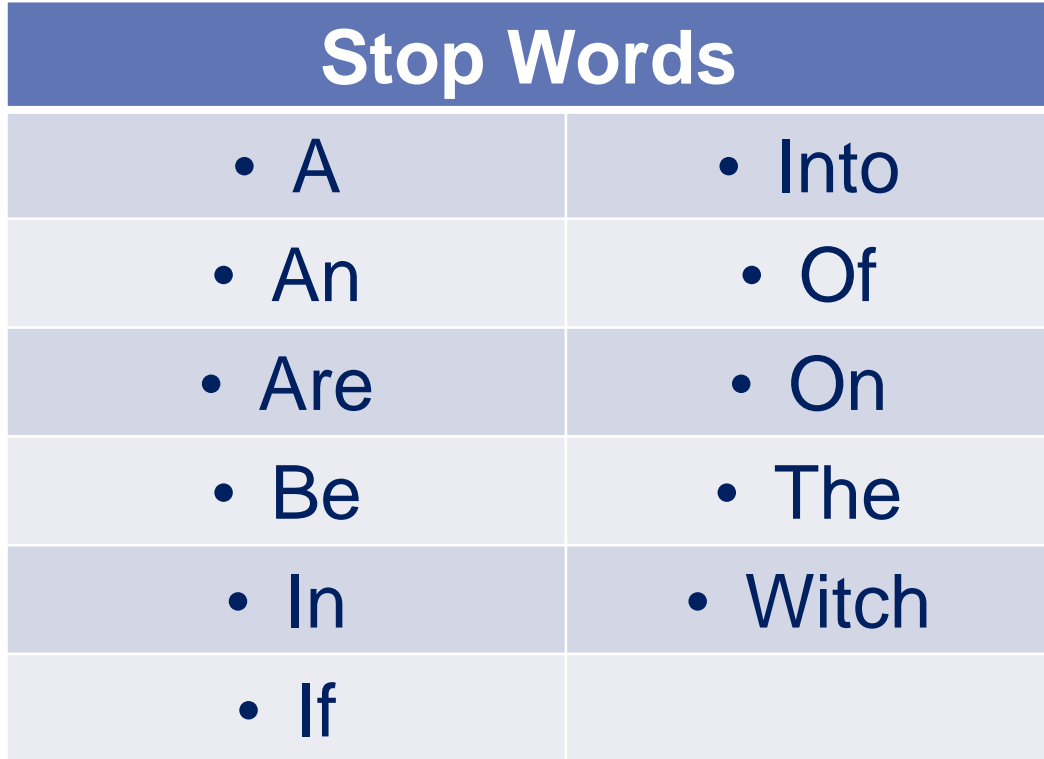

Em Português, equivalem às preposições, aos artigos definidos, indefinidos, demonstrativos, possessivos….

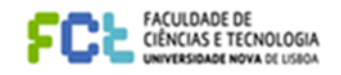

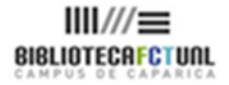

## **Criar uma expressão de pesquisa**

#### • Exercício da pesquisa inicial

- "Que estratégias estão a utilizar os cibernautas para lidar com as questões do direito à privacidade em redes sociais como Myspace e Facebook?"
- Determine os conceitos/termos a pesquisar
- Monte a sua expressão de pesquisa com recurso aos operadores boleanos e truncaturas
- Teste a sua equação de pesquisa …..

• Que tal…?

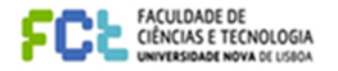

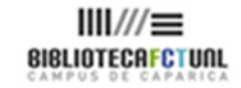

## Exercício: expressão de pesquisa

Pesquisa na base referencial: ISI - Web Of Science

- Internet AND Privacy (2619 resultados)
- Topic=(Internet AND Privacy) AND Topic=(social network\*) = 257 resultados
- Topic=(Internet AND Privacy) Refined by: Topic=(social network\*) AND Search within results=(users) 143 resultados
- Topic=(Internet AND Privacy) Refined by: Topic=(social network\*) AND AND Search within results=(users) 143 resultados AND Search within results = strateg\*= 11 resultados
- OU
- Topic=(Myspace OR Facebook) AND Privacy = 283 resultados
- Topic=((Myspace OR Facebook) AND Privacy) AND Search within results = users = 180 resultados
- Topic=((Myspace OR Facebook) AND Privacy) AND Search within results = users = 180 resultados AND Search within results = strateg<sup>\*</sup> = 17 resultados

Topic = Assunto

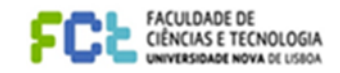

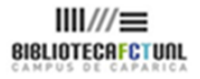

### Exercício: expressão de pesquisa

#### Pesquisa na B-On

- Internet Privacy OU Internet E Privacy (3495 resultados)
- Assunto=(Internet AND Privacy) Refined by: Tópico = (Online social networks AND Social Networking) = 58 resultados
- Assunto=(Internet AND Privacy) Refined by: Tópico=( social networks AND Social Networking) Refined by tópico = Facebook= 93 resultados
- Assunto=(Internet AND Privacy) Refined by Facebook= 24 resultados

#### • OU

- Assunto  $=($ Social networks $) = 54$  AND (Privacy and privacy protection) = 46 resultados
- Assunto  $=($ Social networks) AND Privacy. Refined by topic  $=$  facebook  $=$  19 resultados
- Assunto = (Internet AND Privacy) AND Myspace = 11 resultados (6 são referentes ao facebook)

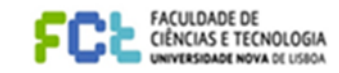

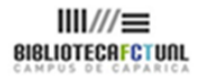

#### **Google versus bases de dados subscritas**

#### *COMO FUNCIONA:*

- O Google analisa:
	- o conteúdo integral de uma página
	- a localização exacta de cada palavra
	- analisa igualmente o conteúdo de páginas vizinhas
	- as hiperligações entre páginas
- Os resultados podem ser semelhantes às bases de dados subscritas mas ao contrário destas não significa que seja possível o acesso ao texto integral

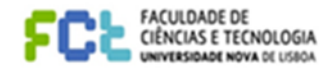

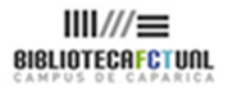

### **"Think full-text"**

#### • **Seja concreto em relação ao que procura:**

- não use termos genéricos
- use uma linguagem controlada
- opte por combinações dos termos que procura, através do símbolo **+**
- use frases exatas entre aspas
- **Ao definir a sua pesquisa exclua ou adicione opções**:
	- Ex: proliferation nuclear ou Bush legacy + environment
- **Pode limitar a sua pesquisa a títulos de páginas web, colocando a expressão "in title" ou title + o termo**
	- Ex: title hybrid cars
- Ao pesquisar qualquer tema que reflita uma preocupação social atual, prefira **sites oficiais** (ex.: edu "global warming")
- Pode ainda, **definir o tipo de ficheiro** que pretende localizar filetype : ppt site : edu "global warming" (neste caso só lhe irão aparecer ficheiros em powerpoint deste tema)
- Pode também optar logo de início pela **pesquisa avançada**  criando os limites que considerar relevantes

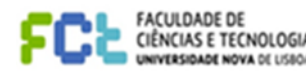

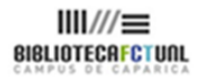

### **Ferramentas e atalhos do Google**

- Para associar mais do que um termo de pesquisa, use **+**
- Para excluir termos a pesquisar, use **–**
- Também é possível usar o booleano OR
- Para procurar um conceito composto por vários termos ou frases, escreva a frase entre aspas
- Algumas palavras para o Google têm um significado especial:
	- Site usa-se para localizar uma página web concreta
	- Link mostra todas as páginas que apontam para um *url* especifico
- Pode pesquisar páginas por categorias de assunto através do endereço directory.google.com
- Com a ferramenta de tradução Beta, o Google permite localizar páginas com conteúdos semelhantes em inglês se a pesquisa foi feita em português e vice-versa

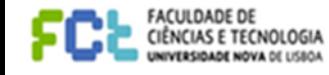

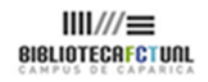

## **Bibliografia**

- Gash, S.- **Effective literature searching for research**, 2nd ed., Hampshire: Gower, 2000. ISBN 0-566-08125-3
- George Mason University. The Writting Center. **How to write a research question**. [Em linha] [Consult. 20 Jan. 2013] Disponível em <http://writingcenter.gmu.edu/?p=307>
- Story, S.- **Managing search tools and strategies,** 2013**.**
- University of Reading Generating ideas & forming a question. [Em linha] [Consult. 20 Jan. 2013] Disponível em [http://www.reading.ac.uk/web/FILES/sta/A5\\_Dissertations\\_1.pdf](http://www.reading.ac.uk/web/FILES/sta/A5_Dissertations_1.pdf)

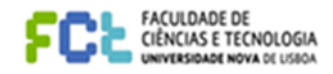

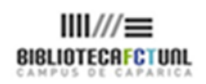

#### Bom Trabalho

#### Para mais informações:

[div.db.helpdesk@fct.unl.pt](mailto:div.db.helpdesk@fct.unl.pt)

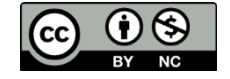

Pesquisa de Informação: Os primeiros passos de um projeto científico by [Ana Roxo e Rosário Duarte](http://creativecommons.org/choose/www.biblioteca.fct.unl.pt.) is licensed under a [Creative Commons](http://creativecommons.org/licenses/by-nc/4.0/) [Atribuição-Uso](http://creativecommons.org/licenses/by-nc/4.0/)  [Não-Comercial 4.0 Internacional License](http://creativecommons.org/licenses/by-nc/4.0/). Based on a work at [www.biblioteca.fct.unl.pt.](http://creativecommons.org/choose/www.biblioteca.fct.unl.pt.).

**Contactos** Ana Roxo [airr@fct.unl.pt](mailto:airr@fct.unl.pt) Rosário Duarte [mrd@fct.unl.pt](mailto:mrd@fct.unl.pt)